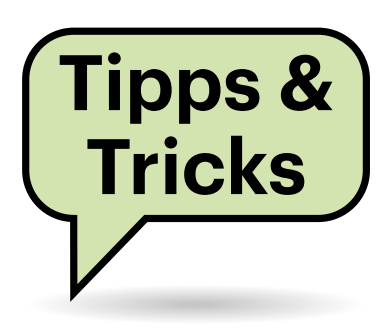

# **Sie fragen – wir antworten!**

## **Mac-Schnellaktionen reparieren**

Auf meinem Mac nutze ich gerne die Schnellaktionen wie "Bild konvertieren" oder "PDF erstellen". Zuverlässig klappt das nur nach dem Booten, doch im Betrieb öffnet sich irgendwann das Fensterchen nicht mehr, in dem man beispielsweise das Grafikformat fürs Bilderkonvertieren einstellt.

Das ist ein Bug in macOS. Wenn man ein Schnellaktionen-Fenster per "Abbrechen" schließt, öffnen sich bis zum nächsten Systemstart keine weiteren Schnellaktionen-Fenster mehr.

Als Abhilfe kennen wir nur den Workaround, den Finder-Prozess neu zu starten. Öffnen Sie dazu im Apfel-Menü oben links den Punkt "Sofort beenden ...", wählen Sie im sich öffnenden Fenster den Finder aus und klicken Sie "Sofort beenden". Wenn der Finder nach ein paar Sekunden automatisch neu gestartet wird, öffnen sich die Schnellaktionen-Fenster wieder – jedenfalls, bis Sie das nächste Mal eines davon abbrechen. *(jow@ct.de)*

## **Grafikkarte für Raw-Fotoentwickler**

Im Kaufberatungsartikel zum optimalen PC schreiben Sie, dass der KI-Entrauscher von Adobe Lightroom auf einer Grafikkarte wesentlich schneller ist. Ich verwende jedoch die aktuelle Version 7 von DxO PhotoLab. Gilt das dort ebenfalls?

Welche Funktionen von einer Grafikkarte profitieren, hängt von der jeweiligen Software ab. Während Adobe Lightroom den KI-Entrauscher immer auf der

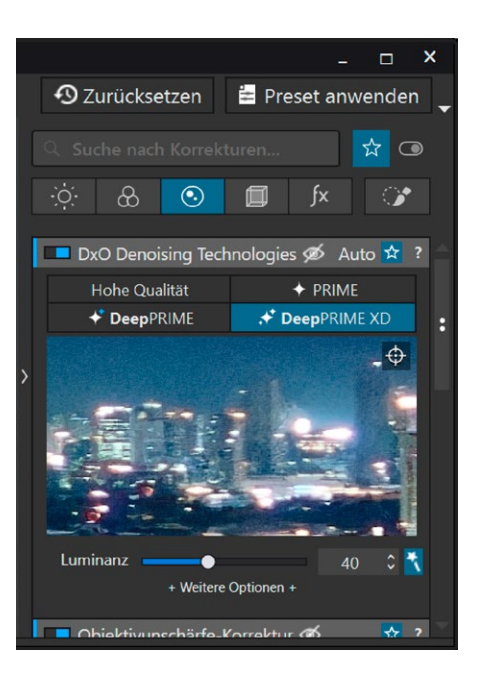

**Der Raw-Fotoentwickler DxO PhotoLab 7 nutzt fürs Entrauschen in den Stufen "DeepPRIME" und "DeepPRIME XD" die viel schnellere Grafikkarte.**

Grafikkarte beziehungsweise der im Prozessor integrierten GPU ausführt, nutzt DxO PhotoLab 7 je nach Entrauschverfahren unterschiedliche Rechenwerke.

Die beiden niedrigsten Qualitätsstufen "Hohe Qualität" und "PRIME" verwenden nur CPU-Kerne. Die beiden besseren Optionen "DeepPRIME" und "DeepPRIME XD" verwenden einen mit Machine Learning trainierten Algorithmus und sind wesentlich rechenintensiver. Teile der Berechnungen kann eine GPU erheblich schneller ausführen als eine CPU. Im Unterschied zum KI-Entrauscher von Adobe Lightroom laufen sie aber alternativ auch auf CPU-Kernen, falls keine ausreichend leistungsstarke GPU im System steckt.

In der höchsten Stufe "DeepPRIME XD" von PhotoLab 7 dauerte der JPEG-Export eines Beispielfotos mit dem Achtkern-Prozessor AMD Ryzen 7 5700X 2 Minuten und 16 Sekunden. Schon mit einer älteren GeForce GTX 1070 verkürzte sich die Exportzeit auf ein Zehntel (14 Sekunden). Ob dieser Geschwindigkeitsvorteil den Preis einer Grafikkarte wert ist, müssen Sie selbst entscheiden. *(chh@ct.de)*

## **Ghost in the Machine?**

Hat sich auf meinem Notebook etwa ein Geist eingenistet? Anstatt der markierten Zelle bewegen die Pfeiltasten nun die komplette Tabelle über den Bildschirm, dabei habe ich nichts an den Einstellungen geändert. Das passiert sowohl in LibreOffice Calc als auch dem Excel von Microsoft 365. Wie werde ich das unerwünschte Phänomen wieder los?

Verantwortlich für diese Funktion – und es ist tatsächlich eine Funktion, kein Geist und wahrscheinlich auch keine Malware – ist die Funktion Scroll Lock, zu Deutsch: Rollen. Die kann man leicht ver-

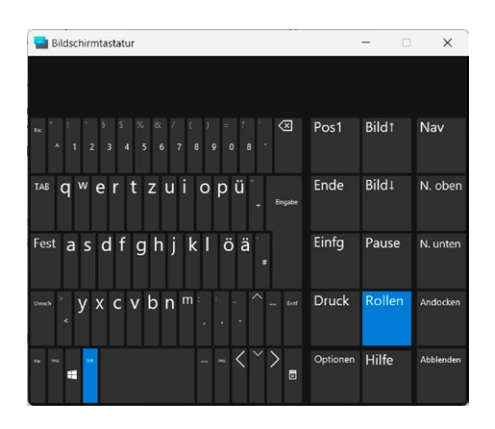

**Die Scroll-Lock-Funktion ("Rollen", rechts in blau) kann man auf Notebooks ohne physische Taste dafür per Bildschirmtastatur leicht deaktivieren.**

**Der abgebildete Adapter für PCIe-Karten mit zwischengeschaltetem USB-Kabel ist für einen speziellen Einsatzzweck gedacht: Mining-Rigs für Krypto-Coins. Für normale PCs taugt er höchstens in Spezialfällen.**

CITY OF

sehentlich einschalten, etwa durch eine Tastenkombination. Bei vielen Desktop-PC-Tastaturen leuchtet dann die zugehörige LED, aber bei Notebooks ohne physische Rollen-Taste bleibt das mangels Leuchtdiode oft unbemerkt.

Abhilfe schafft die Bildschirmtastatur, die man über das Windows-Startmenü erreicht oder ihren Namen ins Suchfeld eintippt, bis die Autovervollständigung sie als Suchtreffer vorschlägt. Dort sieht man die aktivierte Rollen-Taste in der Regel auf den ersten Blick, ein Mausklick auf die der Taste zugeordnete Schaltfläche beendet den Spuk. *(csp@ct.de)*

## **Adapter für weitere PCIe-Karte?**

Bei vielen Onlinehändlern finde ich Adapter wie den abgebildeten, um PCI-Express-Karten per USB-Kabel ans Mainboard anzuschließen. Kann ich damit meinen PC erweitern?

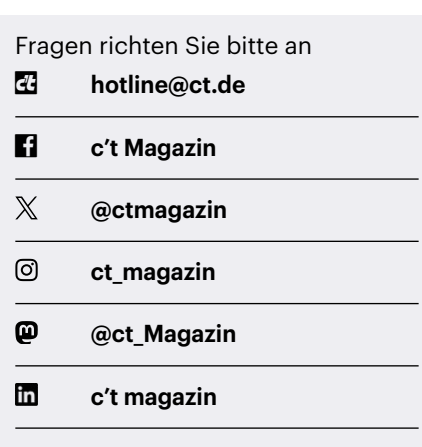

Alle bisher in unserer Hotline veröffentlichten Tipps und Tricks finden Sie unter **www.ct.de/hotline.**

Im Prinzip schon, aber das bringt für gewöhnlich keinen Mehrwert. Besser stecken Sie eine PCIe-Karte direkt aufs Mainboard. Die oft recht günstigen PCIe-Adapter mit USB-Kabeln beschaffen nämlich keine zusätzlichen PCIe-Anschlussmöglichkeiten, sondern zielen auf einen speziellen Zweck: sogenannte Mining-Rigs. Damit sind möglichst billig aufgebaute x86-Rechner ohne Gehäuse gemeint, die möglichst viele Grafikkarten an ein gemeinsames Mainboard anbinden, und zwar zum "Schürfen" von Kryptowährungen.

Bei diesem Krypto-Mining kommt es nur auf die Rechenleistung und die Speicherkapazität der Grafikkarten an, die PCIe-Datentransferrate spielt keine wesentliche Rolle. Daher koppelt man jede Grafikkarte nur mit einer einzigen Lane ans Mainboard, also per PCIe x1. Dafür genügen zweckentfremdete USB-3.0-Kabel, weil sie zwei Adernpaare bereitstellen, die 5 oder gar 10 Gbit/s übertragen. Das reicht für PCIe der Generationen 2.0 (5 Gbit/s) oder 3.0 (8 Gbit/s).

Die GPU-Kabeladapter haben auf der GPU-Seite zwar eine PCIe-x16-Fassung, bei der jedoch nur eine einzige Lane bestückt ist. Für die Mainboard-Seite liegt meistens ein x1-Platinchen mit USB-3.0- Buchse bei. Da kommt aber kein USB 3.0 heraus, sondern wie gesagt PCIe x1. Mehrere taiwanische und chinesische Hardwarehersteller verkaufen spezielle Mining-Mainboards mit sehr vielen PCIe-x1- Slots, die sich mechanisch nicht mit normalen PCIe-Karten bestücken lassen. Sie sind nur für die abgebildeten Adapter gedacht. *(ciw@ct.de)*

#### **Neues Teams v2 unter Linux im Browser nutzen**

Microsoft Teams zeigt in der Webversion, die ich unter Linux nutze, eine Fehlermeldung an, laut der ich zu einer neuen Teams-Version 2 wechseln soll. In den verlinkten Anforderungen steht aber, dass die Linux-Unterstützung nicht fertig ist. Kann ich Teams weiter nutzen?

Microsofts Entwickler haben offenbar den selbst gesetzten Termin nicht geschafft und die Webversion von Teams Version 2 noch nicht final für Linux freigeschaltet. Allerdings hat Microsoft den Zugang zum alten Teams auch nicht wie angekündigt zum 1. April 2024 dichtgemacht.

Mit einem Trick kann man sich aber auch unter Linux Zugriff auf die neue Teams-Version verschaffen. Dafür legt man mit JavaScript einen Eintrag im Persistent Storage des Browsers an und lädt die URL von Version 2, die dann auch nicht mehr auf das alte Teams umleitet. Öffnen Sie dafür die Entwicklerkonsole des Browsers mit F12 und führen Sie dort die folgenden Befehle aus:

window.localStorage.setItem( "tmp.isOptedIntoT2Web", true) document.location.href = "https://teams.microsoft.com/v2/"

Nun sollten Sie in der Lage sein, das neue Teams auch unter Linux zu nutzen. *(pmk@ct.de)*

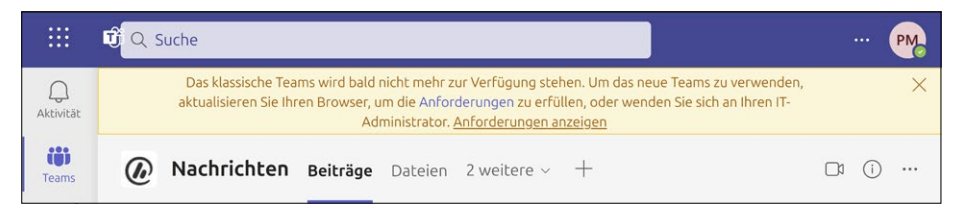

**Diese Fehlermeldung bekommen momentan alle zu sehen, die Microsoft Teams unter Linux im Browser nutzen. Es gibt aber einen Trick, um auch unter Linux an die neue Version 2 zu kommen.**